## LLC FUND<br>MANAGER

## Convert a payment to reinvestment

If you already created a check for a member and need to convert it to a reinvestment entry (or vice versa), follow these steps:

Locate the check entry in **Servicing > Disbursements > Check Adjustment**. Change the Check Total to Reinvestment

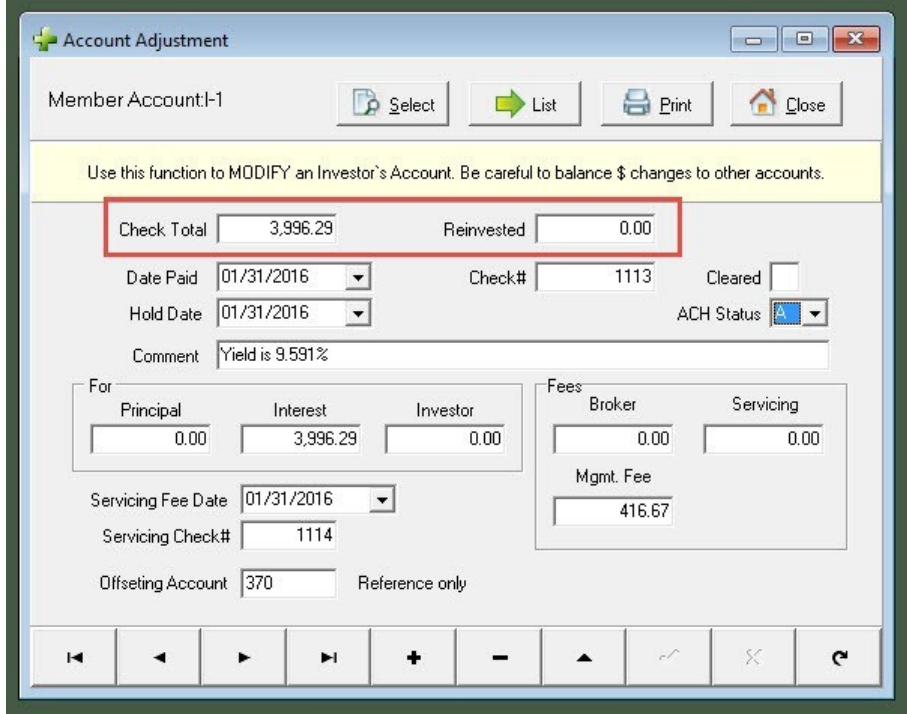

## Next in **Edit > Pool > Members in Pool tab**, Add an entry for the same member.

The entry type will be Income

To verify your entries, look at the member's Statement

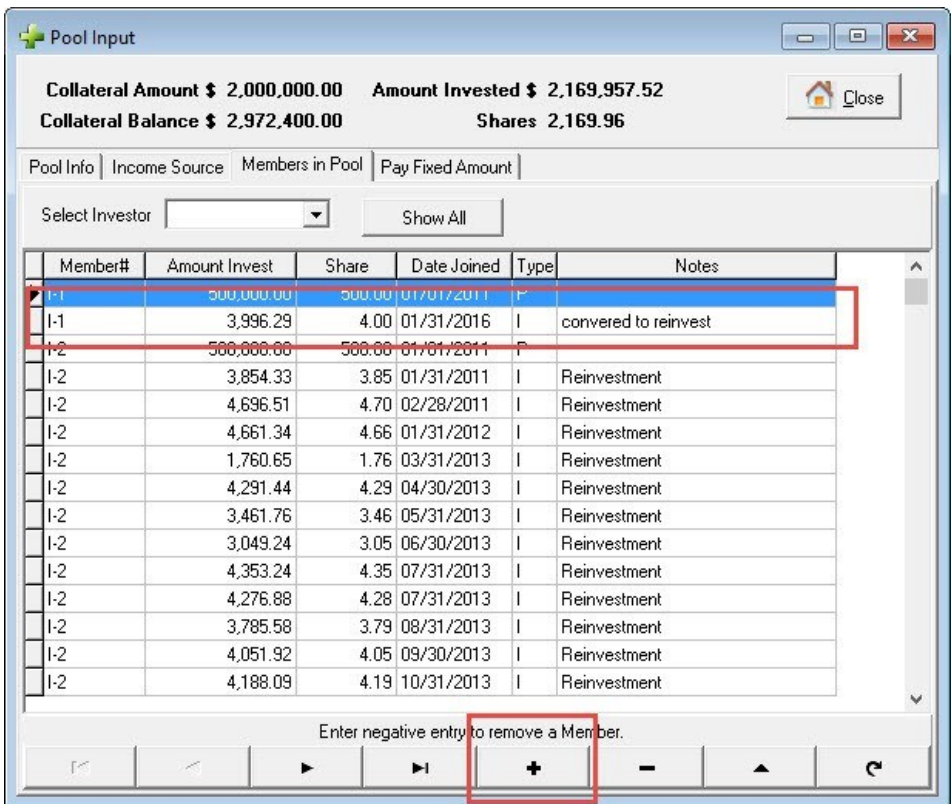